## **Rescission of Reaffirmation Agreement**

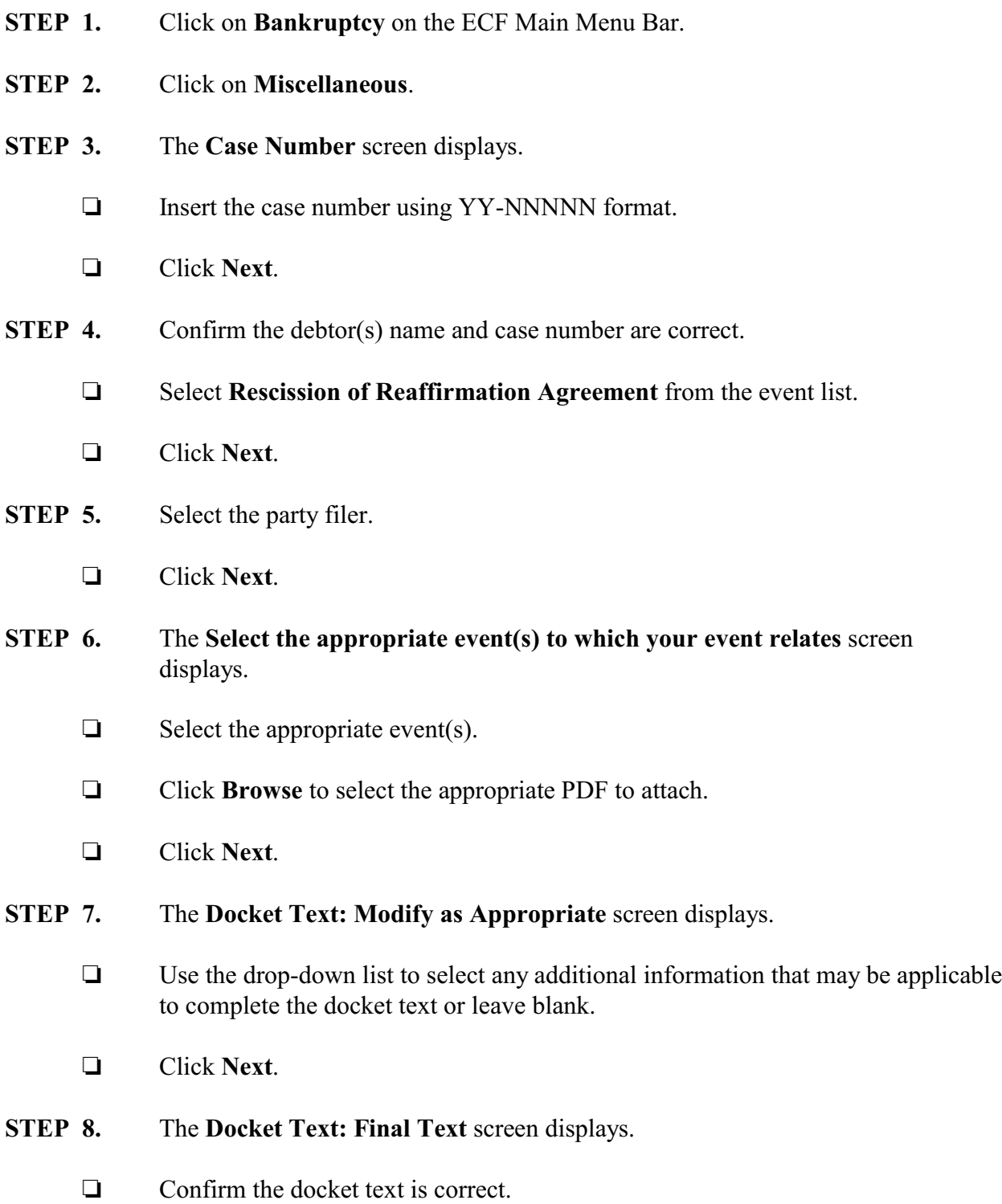

- Click **Next**.
- **STEP 9.** The **Notice of Electronic Filing** screen displays.